## Инсталација Visual Studio Code-a са Mingw-w64 компајлером

1. Инсталирајте Visual [Studio](https://code.visualstudio.com/download) Code.

2. Инсталирајте C/C++ [проширење](https://marketplace.visualstudio.com/items?itemName=ms-vscode.cpptools) за VS Code. Могуће је инсталирати C/C++ проширење претрагом за 'c++' у Extensions приказу (Ctrl+Shift+X).

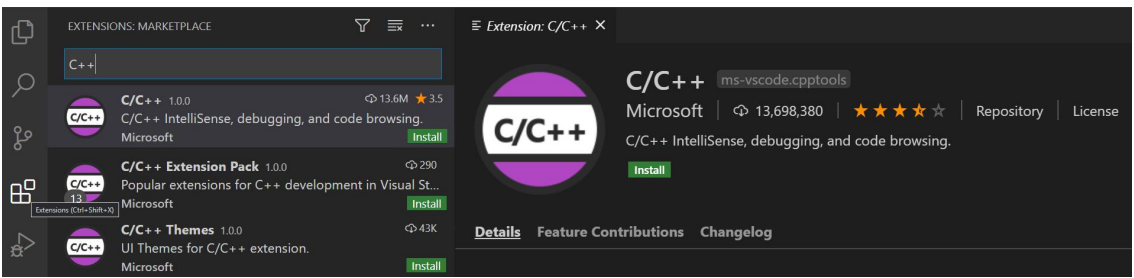

3. Инсталирајте Mingw-w64 коришћењем вебсајта SourceForge. Кликните на [Mingw-w64](https://sourceforge.net/projects/mingw-w64/files/Toolchains targetting Win32/Personal Builds/mingw-builds/installer/mingw-w64-install.exe/download) да бисте преузели Windows Mingw-w64 инсталицију.

- 1. Покрените инсталацију.
- 2. За **Architecture** изаберите **x86\_64** и након тога кликните на **Next**.
- 3. На страници на којој се изабира путања инсталације, користите подразумевану инсталациону путању. Ископирајте ту путању пошто ће вам касније бити потребна.
- 4. Кликните на **Next** да би започели инсталацију.

4. Додајте путању до Mingw-w64 bin фолдера у Windows PATH променљиву окружења коришћењим следећих корака:

1. У Windows претрази, укуцајте 'env' да бисте отворили поставке Windows-а.

- 2. На прозору пронађите **Edit environment variables for your account.**
- 3. Изаберите *Path* променљиву и након тога кликните на **Edit**.

4. Кликните на **New** и додајте путању Mingw-w64 bin фолдер у системску путању. Права путања зависи од инсталиране верзије Mingw-w64. Уколико сте користи горе наведену поставке да бисте инсталирали Mingw-w64, додајте ово у системску путању: 'C:\Program

Files\mingw-w64\x86\_64-8.1.0-posix-seh-rt\_v6-rev0\mingw64\bin'.

5. Изаберите OK да бисте ажурирали PATH.Уколико сте већ отворили конзолни прозор неопходно их је поново отворити да би нова путања постала расположива.

## Провера инсталације Mingw-w64

Да бисте проверили да ли је Mingw-w64 правилно инсталиран и расположив отворите нови командни промпт и укуцајте:

g++ --version gdb --version Уколико не видите одговарајући излаз или уколико g++ или gdb нису препознате команде, проверите своју инсталацију (Windows Control Panel > Programs) и проверите да ли PATH унос одговара путањи до bin фолдера Mingw-w64 компајлера.